# **Inhaltsverzeichnis**

# **Convers**

[Versionsgeschichte interaktiv durchsuchen](https://wiki.oevsv.at) [VisuellWikitext](https://wiki.oevsv.at)

#### **[Version vom 29. April 2014, 13:39 Uhr](https://wiki.oevsv.at/w/index.php?title=Convers&oldid=12585) [\(Q](https://wiki.oevsv.at/w/index.php?title=Convers&action=edit&oldid=12585) [uelltext anzeigen](https://wiki.oevsv.at/w/index.php?title=Convers&action=edit&oldid=12585))**

[OE2WAO](https://wiki.oevsv.at/wiki/Benutzer:OE2WAO) ([Diskussion](https://wiki.oevsv.at/w/index.php?title=Benutzer_Diskussion:OE2WAO&action=view) | [Beiträge](https://wiki.oevsv.at/wiki/Spezial:Beitr%C3%A4ge/OE2WAO)) [← Zum vorherigen Versionsunterschied](https://wiki.oevsv.at/w/index.php?title=Convers&diff=prev&oldid=12585)

==Hilfe== ==Hilfe==

Die Hilfe zur Systemsyntax ist mit einem Befehl abzufragen, hier mit /HELP.

#### **[Version vom 8. Oktober 2014, 10:33 Uhr](https://wiki.oevsv.at/w/index.php?title=Convers&oldid=13090) ([Quelltext anzeigen](https://wiki.oevsv.at/w/index.php?title=Convers&action=edit&oldid=13090))**

[OE2WAO](https://wiki.oevsv.at/wiki/Benutzer:OE2WAO) [\(Diskussion](https://wiki.oevsv.at/w/index.php?title=Benutzer_Diskussion:OE2WAO&action=view) | [Beiträge\)](https://wiki.oevsv.at/wiki/Spezial:Beitr%C3%A4ge/OE2WAO) (→Hilfe) [Zum nächsten Versionsunterschied →](https://wiki.oevsv.at/w/index.php?title=Convers&diff=next&oldid=13090)

#### **Zeile 82: Zeile 82:**

Die Hilfe zur Systemsyntax ist mit einem Befehl abzufragen, hier mit /HELP.

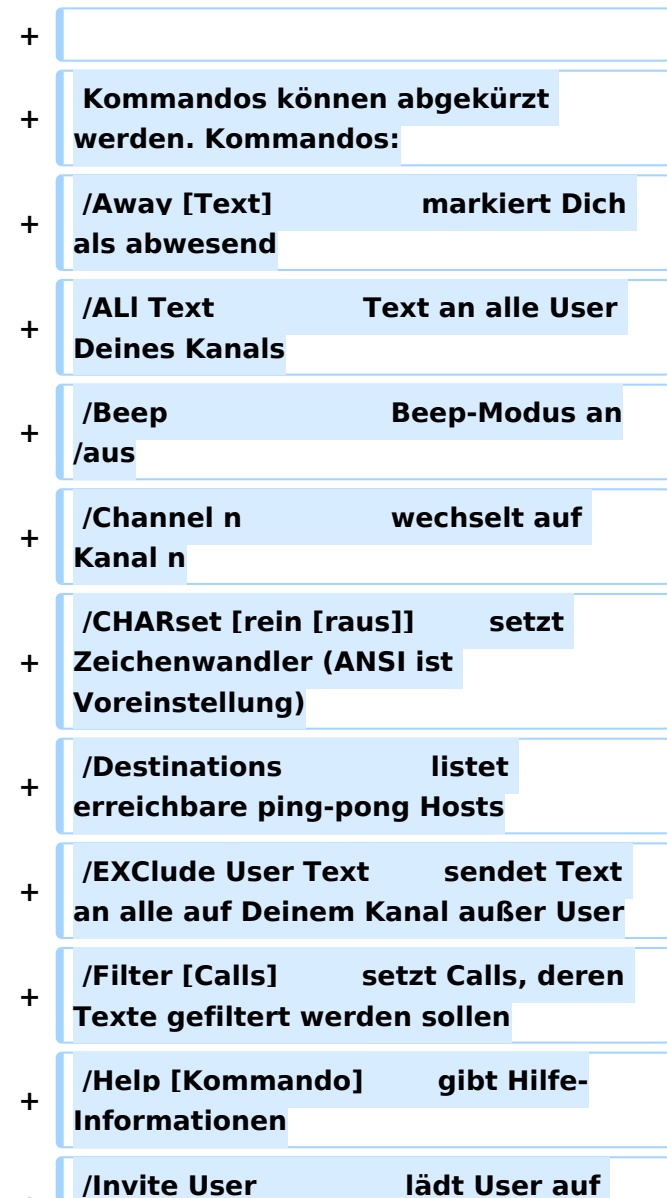

**+**

**Deinen Kanal ein**

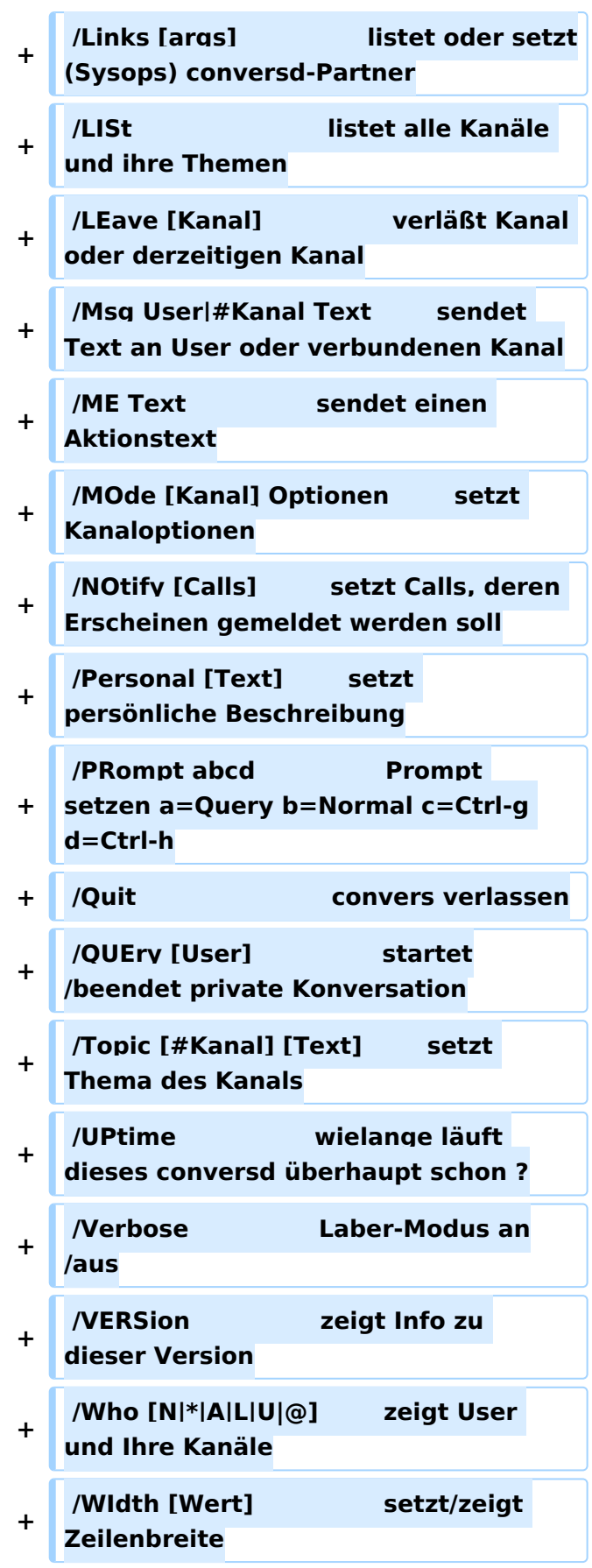

## Version vom 8. Oktober 2014, 10:33 Uhr

Der Packet Radio Convers ist eine Art Chatsystem im Netzwerk, auch Ping-Pong-Convers genannt. Dabei werden lokal eingegebene Meldungen an alle mit dem Digipeater Convers verbundenen Station automatisch weiter gegeben, und erscheinen bei jedem im selben Kanal eingeloggten Benutzer.

#### Einsteigen

Sobald ein Digipeater entsprechend konfiguriert ist, läuft dort auch ein Convers Modul, welches entweder durch einen eigenen Verbindungsaufbau zu einer eigenen SSID des Digipeaters erreicht werden kann (bspw. bei FlexNet Digis), oder durch einfache Eingabe des Befehls CONV <kanal> (bspw. bei XNET Digis).

Beispiel anhand eines XNET Digis:

```
(X)NET/LINUX/TCE V1.39 - HAMNET Gateway Digi Gaisberg/Salzburg JN67NT
Wichtige Befehle: (H)ilfe (CONV)ers (D)estinationen (M)ailbox (DX)Cluster
=>conv 
conversd @ oe2xzr PingPong-Release 3.12 (X)NET - Type /HELP for help.
*** (11:21) You are now talking to channel 0. There are 3 users.
*** Personal text and data set.
/who
Channel Flags Topic
         Users
      0 oe2wao db0xr db0bi(@)
               HAMNET Channel
      dm8bs dg8ngn(@)
               Aachener, Ex-Aachener und andere nette Leute treffen sich hier
         dg7pc(@)
     112 EURO Notfunk Kanal
         oe2wao(@) oe2rwl oe2sao oe2mal oe2lip oe7xwi
     260 dl6kva(@) dl5ct-
     275 dm8bs dg8ngn(@)
     441 --=>KW Runde Hamburg bis Aalen und mehr..<=-- --> aktueller 
SFI:
         130
         dm5ts-qrl dg5yhe-qr(@G)
     666 T Informationen zum Amateurfunk in Osnabrueck auf:
                         www.amateurfunk-osnabrueck.de
         db0osn(!)
    1999 dh0sp-erf dl6mra(@) dj2ang-xx(@)
    3642 df4pm_nb(@)
    4711 ÖVSV Innovationspreisträger in here
         dc9rd oe2lsp oe2bcl oe5dxl(@) oe5ktm
***
```
### Der WW Convers

Nach dem Login bekommt man die Begrüßungsmeldung des Systems:

#### wconversd @ Nuernbg\_D Ping-Pong conversd saupp-1.62a \* Type /HELP for help. \* \* Enjoy the convers. Type /version to see where comments go to. \* Set your /personal text if you haven't already done so. /? gives help. \* \*\*\* There are 18 users on 9 channels online. \*\*\* Will try local default channel 275. \*\*\* (11:15) You are now talking to channel 275. There are 7 users. Last message on channel 83h ago. \*\*\* Topic set by conversd: power-idle-convers! people might not answer immediately... HI - (actually you should hang out for at least an hour or two if you expect answers)

Eine Kanalabfrage mit /WHO gibt bspw. folgende Ausgabe:

```
Channel Flags Topic
         Users
     11 Caterhad Radio Group Chat Channel - Drop in and Say Hello
         g4apl g8mny ve3cgg(@) vk2na
     154 ---===> Greek Convers Channel <===---
         sv1dzi:Costas(@)
     165 T --<* Polski Kanal - Zapraszamy *** Poland Channel *>--
         sr8bbs-bot(@G)
    174 *** Canal Brasileiro - bemvindos todos ***
         sysop(@G)
   177 *** Czech convers channel ***
        ok0nmg(@G)
     182 ---===> Romanian Convers Channel <===---
   y_02loj-x(@G)<br>275 nower
               275 power-idle-convers! people might not answer immediately... HI -
         (actually you should hang out for at least an hour or two if you 
expect answers)
         dg8ngn(@) dk6mb dl1bff dl9sau dm7ds(G) do3box oe2wao:Mike
    625 ** AMATEUR TELEVISION ** Chat Channel
        g8mny(@)
   1650 ....:: Gdynia :: Poland :: Gdynia ::....
        sp2lob-x(@G)
***
```
Wie auch hier schon ganz treffend formuliert steht, kann es manchmal zu längeren Antwortzeiten kommen, da die Benutzer im Gegensatz zu einer Support Hotline nicht permanent auf den Monitor schauen HI.

#### Hilfe

Die Hilfe zur Systemsyntax ist mit einem Befehl abzufragen, hier mit /HELP.

```
Kommandos können abgekürzt werden. Kommandos:
/Away [Text] markiert Dich als abwesend
                        Text an alle User Deines Kanals
/Beep Beep-Modus an/aus
/Channel n wechselt auf Kanal n
/CHARset [rein [raus]] setzt Zeichenwandler (ANSI ist Voreinstellung)
/Destinations listet erreichbare ping-pong Hosts
/EXClude User Text sendet Text an alle auf Deinem Kanal außer User<br>/Filter [Calls] setzt Calls, deren Texte gefiltert werden sollen
                       setzt Calls, deren Texte gefiltert werden sollen
/Help [Kommando] gibt Hilfe-Informationen
```
# **BlueSpice4**

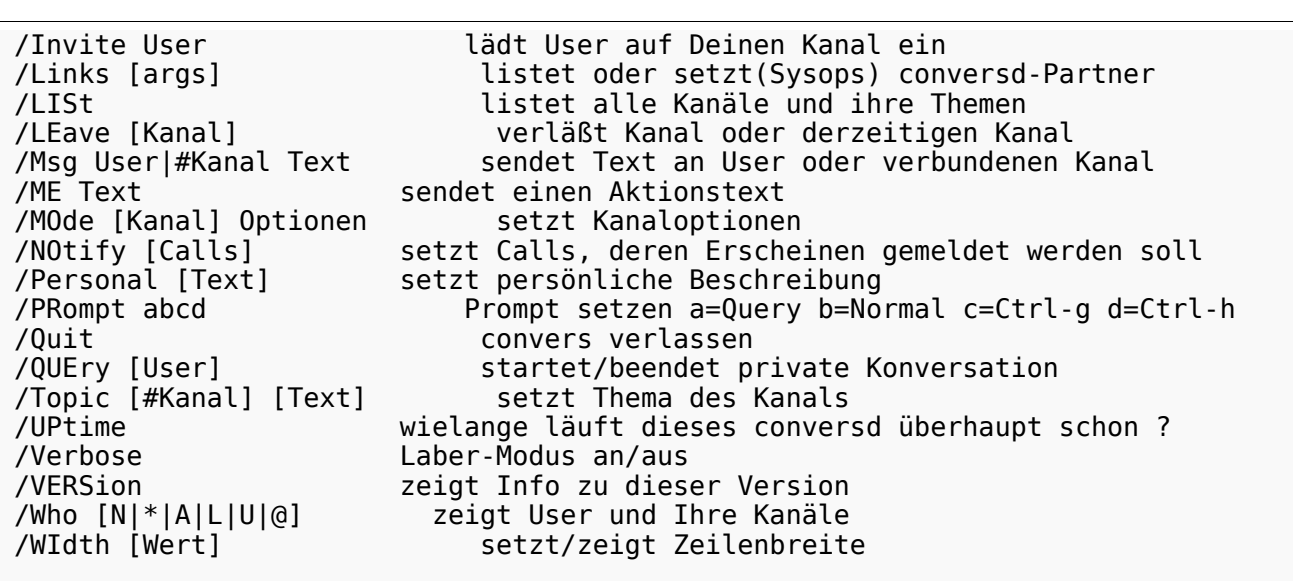